## e-북드림 전자책 서비스 접속 방법 안내

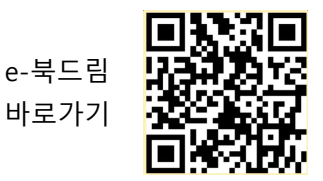

## 1. PC에서 접속하기

【방법1】**포털사이트에서 "00(지역명)독서교육종합지원시스템" 검색 후 사이트 접속**

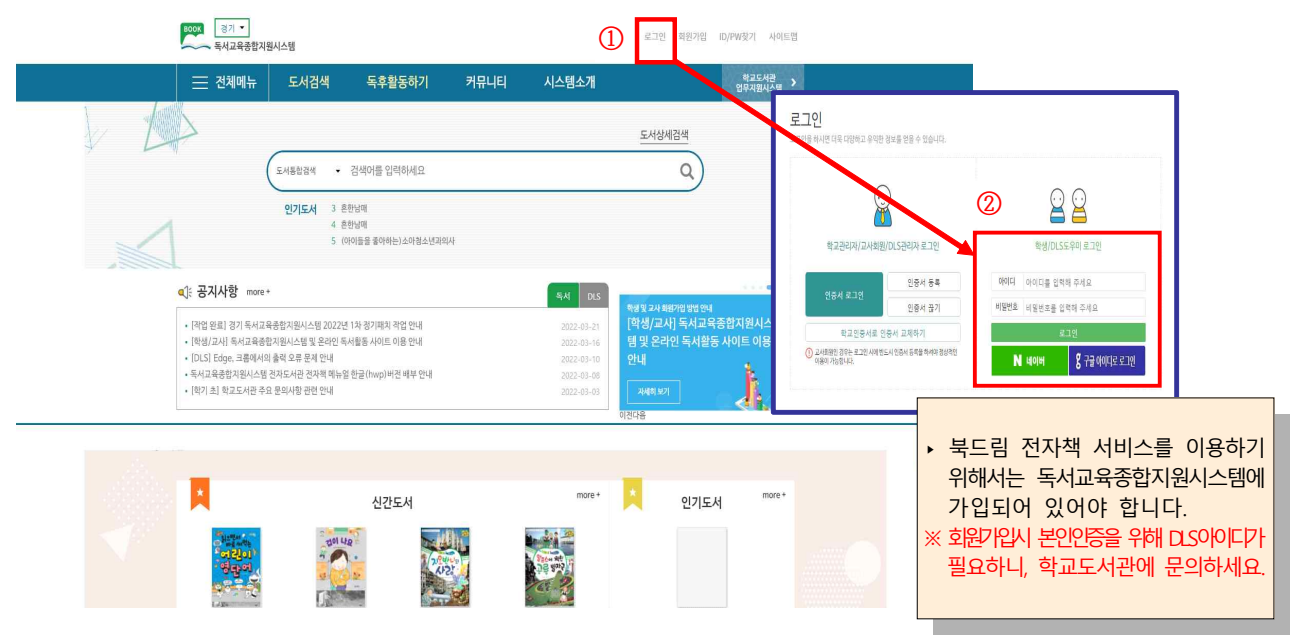

【방법2】**e-북드림 사이트(http://bookdreamlotte.dkyobobook.co.kr)로 바로 접속**

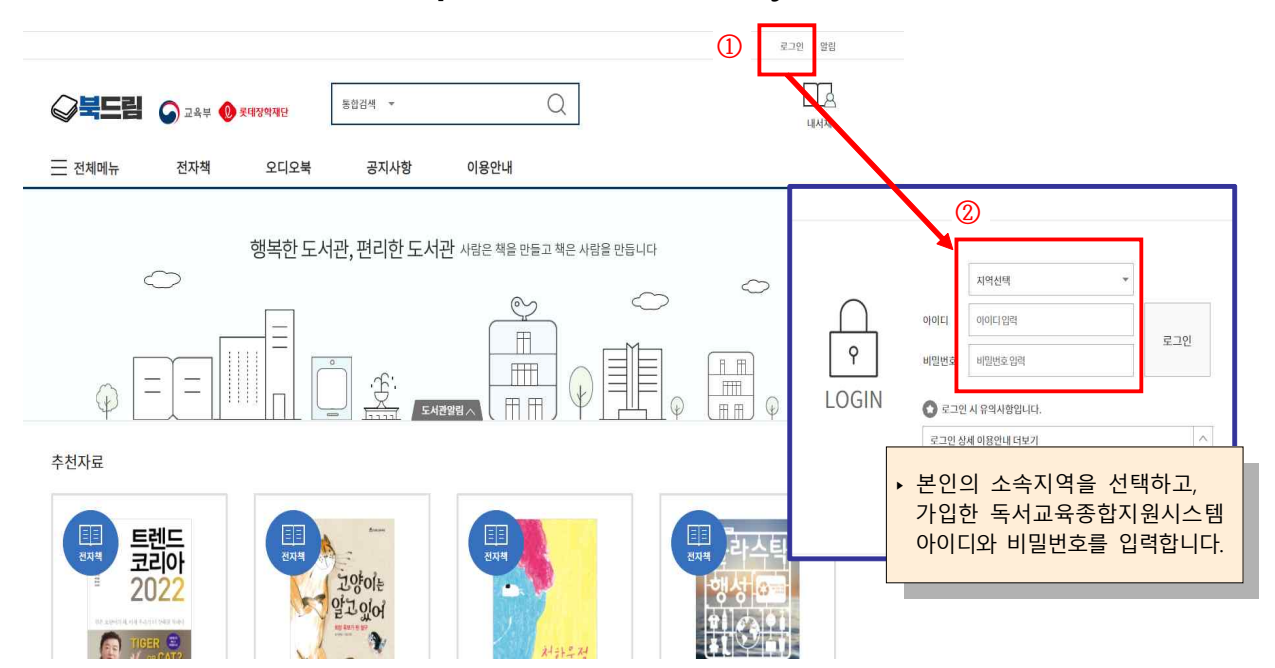

## 2. 모바일, 태블릿에서 접속하기

【방법1】**포털사이트에서 "00(지역명)독서교육종합지원시스템" 검색 후 사이트 접속**

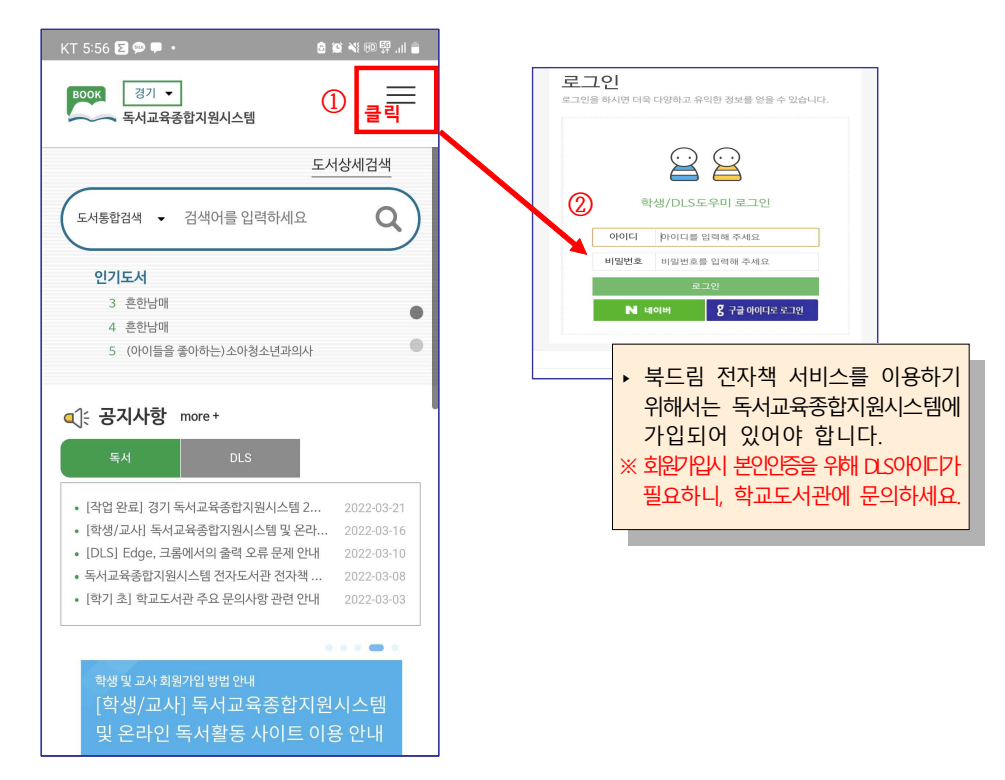

## 【방법2】**앱("교보문고 전자도서관") 설치를 통한 접속**

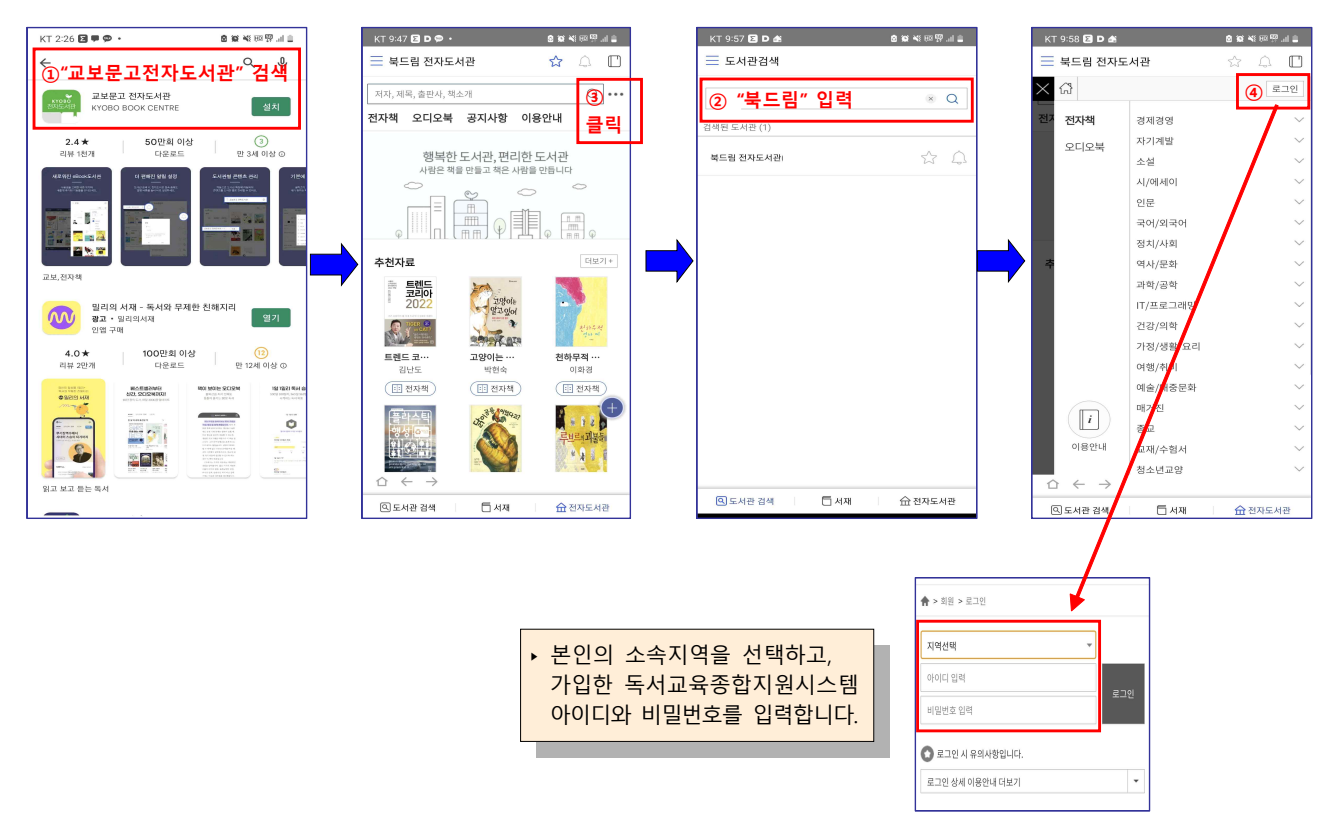